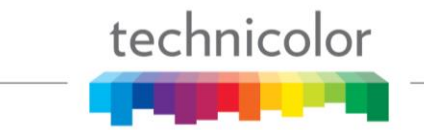

## Technical Tip NTSC-8 Alternate IP settings

Technicolor recommends that all NTSC8's define an alternate IP address of 192.168.11.X to each modulator.

All the COM46/COM51 cards should then send video via this 192.168.11.X IP address.

The web page NTSC tab should also then only use the 192.168.11.X IP address.

After configuration the 192.168.5.X IP addresses should not be used.

Using fixed alternate IP addresses and NTSC8\_ST01.01.33 software results in significate stability improvements.

Changing chassis dip-switch settings is still recommended for chassis identification in the UI.

## **Alternate IP Setup Procedures**

Each channel or modulator within a NTSC-8 is assigned an IP address as shown below.

By default, modulator one in chassis zero is 192.168.5.1.

Since the IP address of the first modulator (chassis 1) is set to 192.168.5.1 connecting two NTSC-8s in default configuration will result in an IP conflict, unless chassis dip switch settings are set.

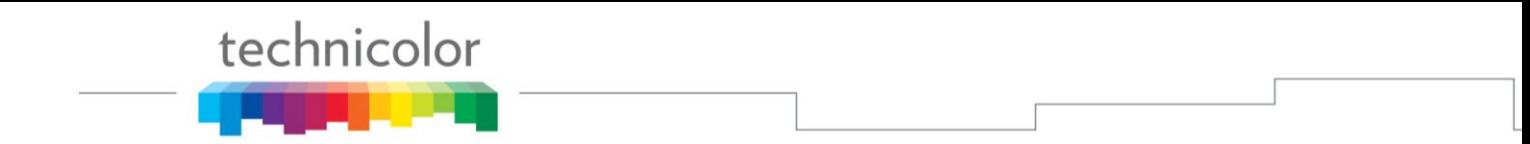

To change the IP address, connect NTSC units set alternate IP address in the 192.168.11.XX subnet

For this example, we will assign 192.168.11.1/9 to the NTSC-8.

In the Control section of the NTSC user interface, enter 192.168.11.1 address in the alternateIp field as shown in below.

Check the box to the right of the field to apply this setting to all modulators and click Submit.

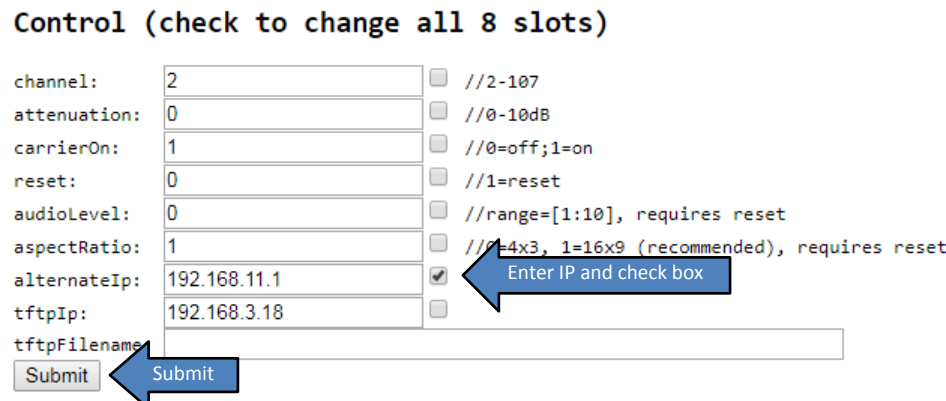

To ensure the COM46 tuners are using the new IP address navigate to the COM46 Tune all tab, copy and paste the information into the tune all field and click submit.

You will see the new settings in the altIp column of the Status display.

## **Status**

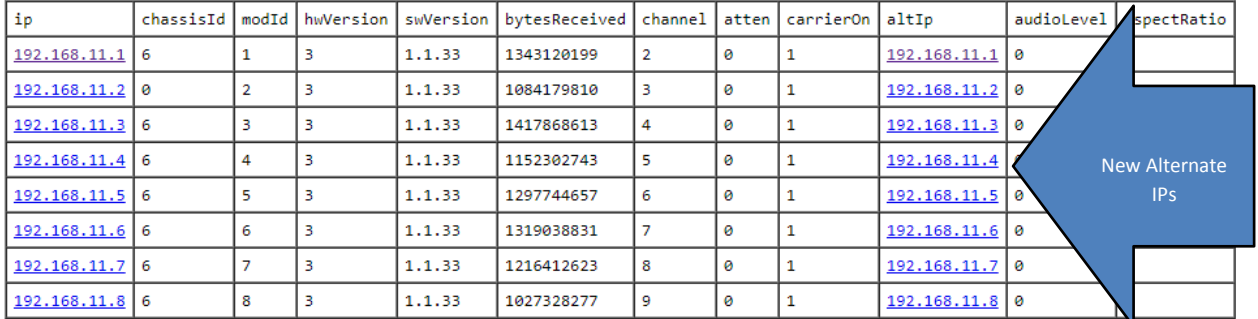

These settings are stored in non-volatile memory and is retained by the unit after powering off.

**TECHNICOLOR** 9045 River Road, Suite 400 Indianapolis, IN 46240 - USA Phone (317) 587-4633 **[www.technicolor.com](http://www.technicolor.com/)** 5